# **Tworzenie decyzji związanej z LA (na podstawie EWP LA) w profilu koordynatora ds. mobilności**

Od 24.08.2023 tworzenie **decyzji LA** (widocznej w USOS adm) na podstawie zatwierdzonej w USOSweb wersji LA EWP jest możliwe w profilu koordynatora wydziałowego.

W profilu **USOSweb > Dla pracowników > Wymiana studencka** znajdują się dwie ścieżki podglądu LA studentów (Rys. 1)

- wyjazdy przyznane z EWP LA możliwy podgląd EWP LA studentów
- wyjazdy przyznane możliwy podgląd EWP LA oraz Program zajęć (Decyzja LA) studentów

Rys. 1

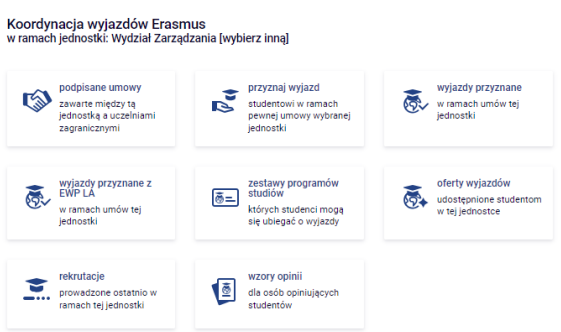

Możliwość utworzenia decyzji LA dostępna jest dla **zatwierdzonej wersji** LA EWP na samym dole LA / na pływającym pasku w postaci przycisku: **Utwórz decycję związaną z LA** (rys. 2).

Rys. 2

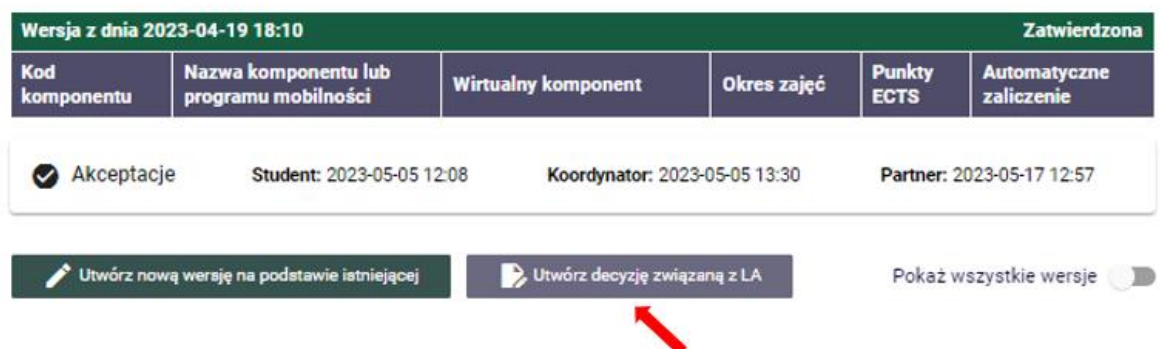

Po wybraniu tej opcji, należy uzupełnić dane decyzji (Rys 3)

Rys. 3

#### Utwórz decyzję

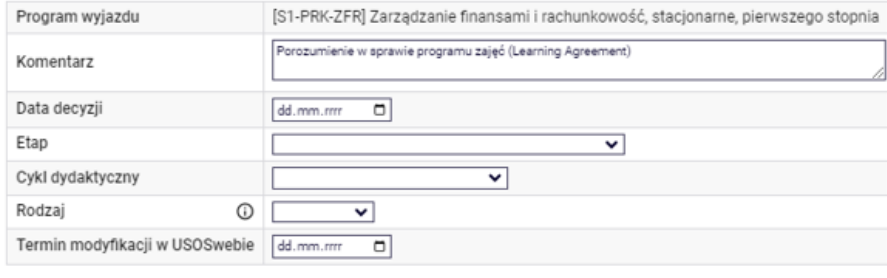

Utwórz decyzję

### Uwaga!

Jeśli przed wyjazdem została już studentowi założona Decyzja przez sekretariat/ dziekanat i jest ona pusta, istnieje możliwość powiązania LA EWP z tą decyzją (Rys. 4)

Rys. 4

#### Edytuj decyzję

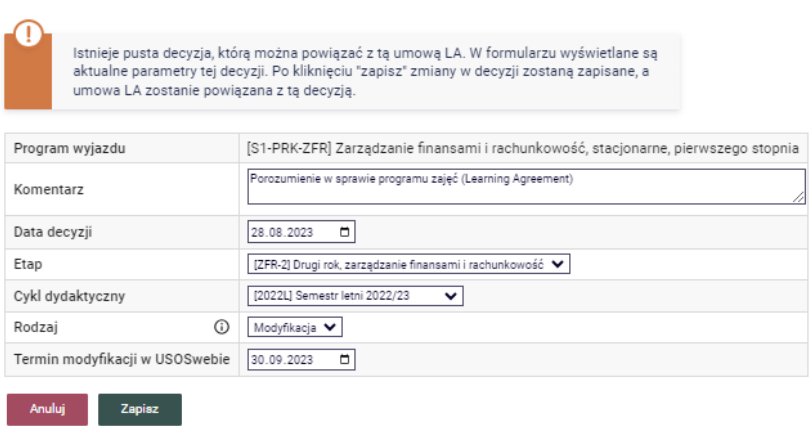

Po zapisaniu danych Decyzji pojawia się **Formularz koordynatora** (Rys. 5).

Rys. 5

#### Formularz koordynatora

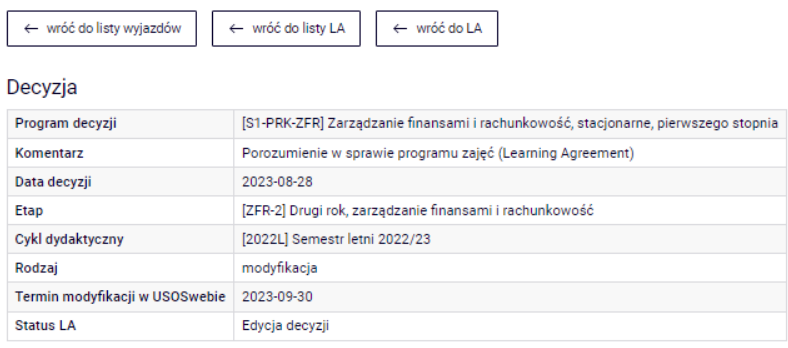

Akcje

Edytuj decyzję związaną z LA V Zatwierdź decyzję V Anuluj przepisanie LA do decyzji

**Przedmioty obce** 

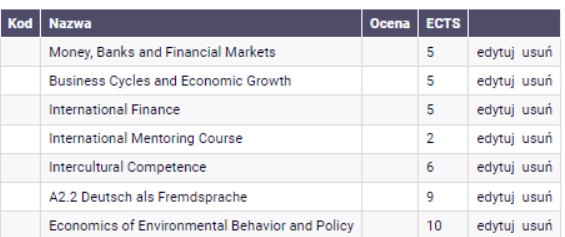

#### Przedmioty decyzji

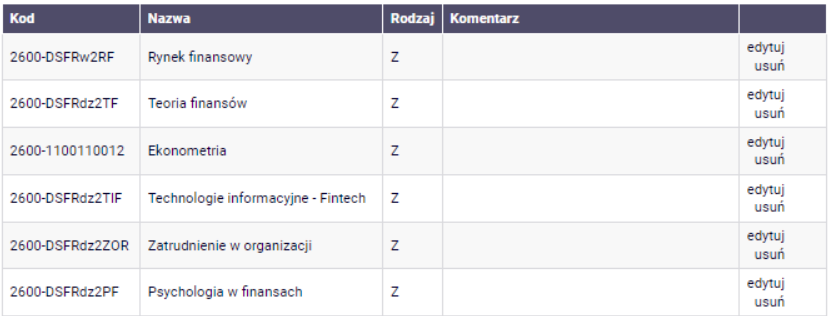

Na tym etapie zarówno koordynator jak i student mogą edytować komponenty w decyzji ale tylko koordynator może usunąć komponent.

### **Uwaga!**

**Koordynator i student nie mogą dodawać nowych komponentów do decyzji.** Jeżeli w EWP LA brakuje jakiegoś komponentu, który powinien być w decyzji, to może go do decyzji dopisać dziekanat lub koordynator może anulować decyzję i utworzyć nową wersję EWP LA, żeby oficjalnie załatwić sprawę z uczelnią przyjmującą.

Koordynator może pozostawić oceny i ECTS do decyzji studenta lub samodzielnie:

- edytować oceny i punkty ECTS w tabeli **Przedmiotów obcych** (Rys. 6) lub usunąć komponent (student nie może usunąć komponentu – może edytować oceny i punkty).

Rys. 6

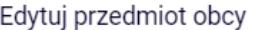

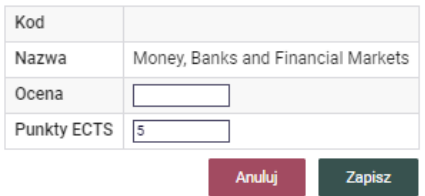

- edytować **Przedmioty decyzji** (Rys. 7) lub usunąć komponent nie dotyczy mobilności krótkoterminowych np. BIP (student nie może usunąć komponentu ale może dokonać zmiany w rubryce "Rodzaj" w danym komponencie).

Rys. 7

Edytuj przedmiot decyzji

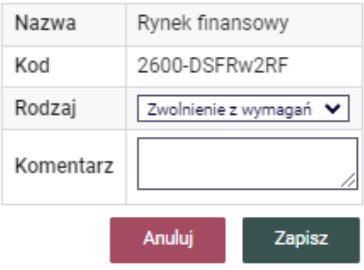

- edytować lub usuwać **Punkty decyzji** - opcja dostępna tylko jeśli w tabeli B wskazane były punkty jako jeden lub więcej komponentów (student nie może usunąć punktów w tym polu).

**Student ma dostęp do decyzji LA poprzez EWP LA** – na dole LA EWP i na pływającym pasku pojawia się przycisk **Przejdź do decyzji** (Rys. 8). Student może edytować oceny i ECTS zanim koordyantor zatwierdzi decyzję LA.

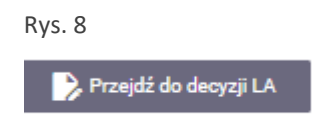

Po zakończeniu edycji ocen, **koordynator zatwierdza całą decyzję LA** przyciskiem **Zatwierdź decyzję** (Rys. 9)

(Rys. 9)

Akcje

Edytuj decyzję związaną z LA / Zatwierdź decyzję Anuluj przepisanie LA do decyzji

Po zatwierdzeniu Decyzji LA przez koordynatora rozliczenie wyjazdu powinno zostać skierowane do dziekanatu/ sekretariatu studenta, w celu ostatecznego oflagowania przedmiotów i zmiany statusu Decyzji LA na "Zatwierdzona" w szarym USOSie (tak jak miało to miejsce dotychczas).

# **Widok zatwierdzonej decyzji LA (na podstawie EWP LA) w profilu studenta**

Po zatwierdzeniu decyzji LA stworzonej na podstawie EWP LA student będzie mógł zobaczyć zatwierdzenie decyzji wybierając ścieżkę: **Dla studentów > decyzje** (nie w EWP LA i nie w Programie zajęć).

…………………………………………………………………………………………………………………………..

### **UWAGI**

- Nie da się utworzyć decyzji, jeżeli istnieje już decyzja dedykowana dla wyjazdu i wpisano do niej jakieś komponenty. W takim przypadku trzeba wyjaśnić sprawę w dziekanacie i np. usunąć decyzję.
- Nie da się utworzyć decyzji, jeżeli istnieje niezaakceptowana wersja LA trzeba taką wersję usunąć albo doprowadzić sprawę do końca z uczelnią przyjmującą. Innymi słowy - musi istnieć jakaś zaakceptowana wersja LA, a najnowsza wersja LA musi być zaakceptowana (dowolny typ LA) lub odrzucona (tylko LA długoterminowe, czyli np. nie BIP).
- Po tym, jak koordynator utworzył decyzję, nie można tworzyć nowych wersji LA.
- Koordynator może anulować edycję decyzji, co umożliwia powrót do tworzenia nowych wersji LA, gdyby zaszła taka potrzeba. Anulowanie czyści wszystko, w tym wpisane oceny.
- Na razie jeszcze nie działają powiadomienia mailowe dla studenta, więc studenci muszą sprawdzać, czy koordynator już utworzył decyzję.
- Obecnie nie jest możliwy powrót do edycji decyzji, która została zaakceptowana przez koordynatora. Jeżeli coś trzeba zmienić w takiej decyzji, to musi to zrobić dziekanat w szarym USOS. To się zmieni w przyszłości, tzn. dziekanat będzie mógł anulować akceptację koordynatora w celu odblokowania decyzji do ponownej edycji.

### **Wskazówka**

Niektórzy studenci mogą mieć EWP LA, z którego ostatecznie zrezygnowali (np. okazało się, że uczelnia przyjmująca nie korzysta jeszcze z sieci EWP) oraz decyzję LA, założoną przez dziekanat/ sekretariat. Warto aby studenci informowali koordynatorów, który LA należy rozliczyć: czy ostateczna wersja znajduje się w "tradycyjnym LA", czyli decyzji LA (widocznym w profilu studenta jako "Program zajęć"), czy też EWP LA.

# **Bardzo ważne!**

Rozliczając oceny studentów, którzy posiadają już decyzję LA założoną przed wyjazdem przez dziekanat/ sekretariat (tzw. "tradycyjny LA" – Rys. 10) należy postępować zgodnie z dotychczasowymi zasadami, czyli wybierając ścieżkę:

# **Wyjazdy przyznane > program zajęć (w opcjach przy studencie) > edytuj oceny**

Rys. 10

Wybierz decyzję z listy

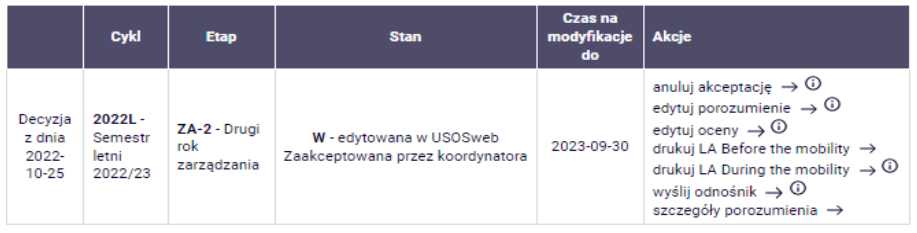